## IN2090 – Databaser og datamodellering

## 13 – Programmering med SQL

Leif Harald Karlsen leifhka@ifi.uio.no

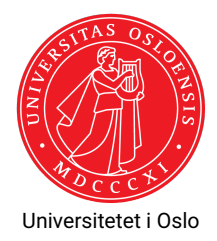

- Som oftest er det ikke mennesker som manuelt skriver SQL
- Men programmer som genererer spørringer som de sender til databasen
- ٠ Spørringene kan da genereres basert på bruker-input, hendelser, el.
- Naturlig indeling av frontend og backend:
	- $\blacklozenge$  Frontend håndterer input fra bruker, visualiserer av resultater, osv.
	- ٠ Backend svarer på spørringer, utfører kompliserte beregninger, osv.

Går inn på <http://finn.no>'s "Bolig til salgs" og setter:

- Sted: Oslo eller Akershus
- ◆ Makspris: 5,000,000,-
- $\blacklozenge$  Minste pris: 3,000,000,-
- $\blacklozenge$  Antall rom: 3

og klikker "Søk"

Generert (mulig) SQL-spørring:

```
SELECT *
 FROM boliger
WHERE (sted = 'Oslo '
       OR sted = 'Akershus ')
      AND pris <= 5000000
      AND pris >= 3000000
      AND ant rom >= 3;
```
- Programmer håndterer SQL-spørringer som strenger
- Kan dermed manipulere SQL-spørringer akkurat som strenger
- For å kunne sende en spørring til en database trenger man to ting:
	- $\blacklozenge$  En tilkobling Connection
	- En eller flere spørrings-eksekverere Cursor/Statement
- $\bullet \,$  Connection-objekter er ansvarlige for å lage en tilkobling til databasen
- $\bullet \,$  Input til disse er databasenavn, brukernavn, passord, port, osv.
- Når tilkobligen er vellykket kan man begynne å lage spørrings-eksekverere fra en Connection
- $\blacklozenge$  <code>Lages</code> fra <code>en</code> Connection
- Gis en spørring som en streng
- $\blacklozenge$  Kan så eksekvere spørringen via et metode-kall (typisk <code>execute()</code>)
- $\blacklozenge$  Kan så hente ut svarene fra spørringen
- $\bullet\,$  Biblioteket for intraksjon med PostgreSQL fra Python heter  $\rm{psycopg}^1$
- $\bullet$  Man starter med å lage et Connection-objekt<sup>2</sup>
- $\bullet\,$  Fra dette lager man så  $\rm{curs}$ or-objekter $^3$  som kan eksekvere spørringer
- Spørringene kan så hentes ut som vanlige Python-lister av tupler ved å kalle cursor.fetchall()

1 <http://initd.org/psycopg/docs/>  $^2$ <http://initd.org/psycopg/docs/connection.html>  $^3$ <http://initd.org/psycopg/docs/cursor.html>

## Stort eksempel: Webshop

- $\blacklozenge$  Vi skal lage programmer for en nettbutikk
- $\blacklozenge$  Skal i dag lage program som lar brukere
	- $\blacklozenge$  Registrere ny bruker
	- ◆ Logge inn
	- Søke etter produkter
	- $\bullet\,$  Bestille produkter
- $\bullet\,$  I obligen skal dere lage to programmer
	- Ett som lar ansatte legge inn nye kategorier og produkter
	- $\bullet$ Ett som lager regninger for kunder
- Viser både Python og Java
- For obligen velger dere enten Python eller Java

## Java og JDBC

- Biblioteket for interaksjon med databaser fra Java heter JDBC
- Egen driver for PostgreSQL som lastes inn med Class.forName("org.postgresql.Driver")
- $\bullet\,$  Kan lage <code>Connection-objekt $^4$ -objekt</code> ved å kalle DriverManager.getConnection(<conStr>) hvor <conStr> er en streng som inneholder en URI med tilkoblingsdetaljer
- $\bullet\,$  Kan så lage Statement $^5$ /PreparedStatement $^6$ -objekter ved å kalle connection.createStatement() eller connection.prepareStatement()
- $\bullet\,$  En spørring eksekveres ved å kalle  $\texttt{statement}$  .  $\texttt{execute}()$
- $\bullet\,$  Resultatene fra en spørring kommer i form av et <code>ResultSet $^7$ </code>

4 <https://docs.oracle.com/javase/8/docs/api/java/sql/Connection.html>  $^{5}$ <https://docs.oracle.com/javase/8/docs/api/java/sql/Statement.html>  $^6$ <https://docs.oracle.com/javase/8/docs/api/java/sql/PreparedStatement.html>  $^{7}$ <https://docs.oracle.com/javase/8/docs/api/java/sql/ResultSet.html>

- Et ResultSet holder alltid en peker til én rad i resultatet
- $\triangle$  Man kan hoppe videre til neste rad ved å kalle metoden  $next()$
- Denne metoden returnerer en boolsk verdi som er usann dersom det ikke finnes flere rader i resultatet
- $\bullet\,$  For hver mulige type har man en egen  $\mathtt{get\text{-}metode}$  (f.eks.  $\mathtt{getString}()$  , getInt()) som tar en int som argument som er kolonne-nummeret
- $\blacklozenge$  Så  $\texttt{result.getString(2)}$  henter ut verdien i kolonne 2 i den nåværende raden, som en streng